## **Functionally Related Double Jump Models**

There are multiple versions of the Double Jump *Excel* file but the first is the general version. To understand why there are three versions, it is worth considering the vertex frame (so set *S* = *P* = 1) if *n* is even and one jump is 1 and the other is *n*/2. In this instance, the frame that looks like fractions of a pie like at right for *n* = 12, but for *n* = 14, every other piece

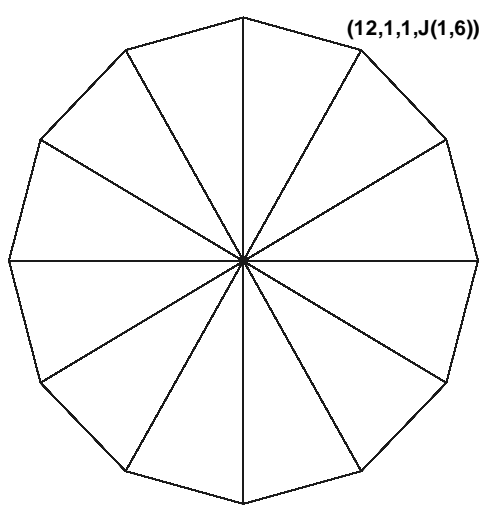

of the pie is already eaten.

In this instance, if you set *P* near but not at half of *S*, flower images result. All petals are visible when *n* is divisible by 4 but half are missing if *n* is divisible by 2 but not 4 because VCF = 2 in this instance.

The smallest *n* version with missing petals is *n* = 6 which results in 3 petals. Since *n* = 6 you can think of a clock face with only even numbers showing. In this instance, the frame goes from 12 o'clock to 2 to 8 to 10

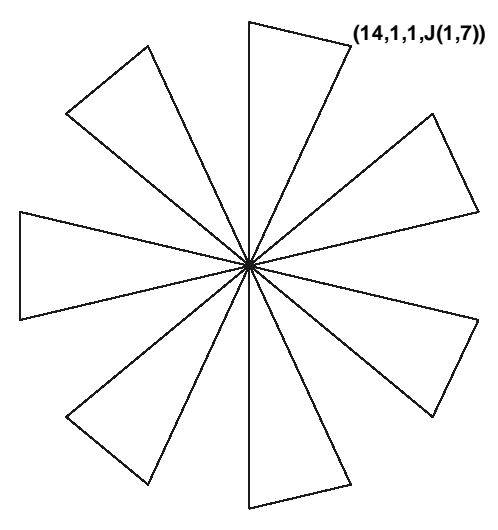

to 4 to 6 and back to 12 o'clock where the circuit is completed. Such values of *n* may be written as *n* = 4*k*+2 where *k* is a whole number. The other two versions allow you to examine functional relationships between parameters in a fashion similar to that proposed in [functionally enabled](https://blogs.dickinson.edu/playing-with-polygons/files/2022/09/Functionally-Enabling-n-S-P-and-J.pdf) *n S P J*.

**Version 2.** The second version focuses strictly on even-petaled flowers from 4 to 24. It is initially set with *Jump 1* = 1 and with *Jump 2 = n/2* but you can adjust *Jump 1* via scroll arrows and *Jump 2* by entering a number or an equation in place of its initial equation. There is a click box that allows you to fill in the other petals when  $n = 4k+2$  by counting the last half of jumps counterclockwise rather than clockwise via a click box. **This click box produces images that cannot be replicated by the web version since that version does not count backwards.** (It is worth noting that when this box is checked and VCF = 2 (or a multiple of 2), the resulting image will appear as VCF = 1 (or half as large).) Many images beyond flowers are possible by varying the parameters via scroll arrows. All images created using Version 2 can be obtained using the Version 1 except when *n* = 4*k*+2 and the counterclockwise click box is checked. The top porcupine at right is checked, the bottom is not.

**Version 3.** The third version returns to clockwise counting of jumps by adjusting the first jump to 2 when *n* = 4*k*+2, otherwise the first jump is 1. The second jump is set to be the closest whole number to *n*/2. The automations provide the ability to have 3 to 25 petal flowers just by changing *n* as long as *P* is near but not half of *S*. This version also allows you to override the scroll arrows controlling *S* and *P* by putting equations in place of those numbers. For example, by putting the equation =B1\*L1-1 in place of *P* in cell C1 you obtain maximally sharp star bursts if *n* is even (especially when *n* = 4*k*) but more complex images when *n* is odd. The reason these are maximally sharp is that there are 2*nS* subdivision points in this instance (there are *nS* subdivision points, but each point is counted twice, once as part of the first jump and the second time as part of the second jump). If *P* = *nS* is put in cell C1, a single line

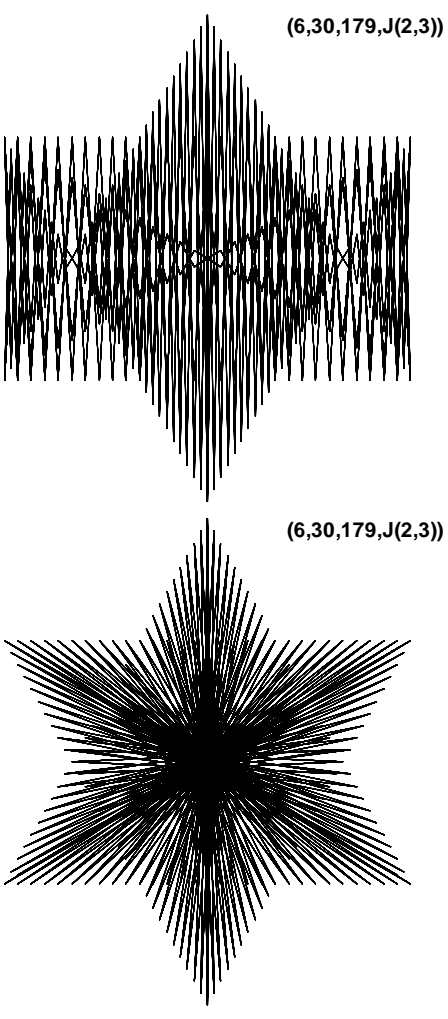

results, but if *P* = *nS*-1 a 2*nS* image emerges (the same image as when *P* = *nS*+1 but drawn the other way around) both of which are examples of porcupine images.